**Cat. NO. 25-4101** 

# Tandy **3000**  MS-DOS

Quick Reference Guide

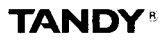

#### *Tandy 3000 MS-DOS Quick Reference Guide*

*01* 985 Tandy Corporation

All Rights Reserved

Reproduction or use, without express written permission from Tandy Corporation, of any portion of this manual is prohibited. While reasonable efforts have been taken in the preparation of this manual to assure its accuracy, Tandy Corporation assumes no liability resulting from any errors or omissions in this manual, or from the use of the information obtained herein

### **Contents**

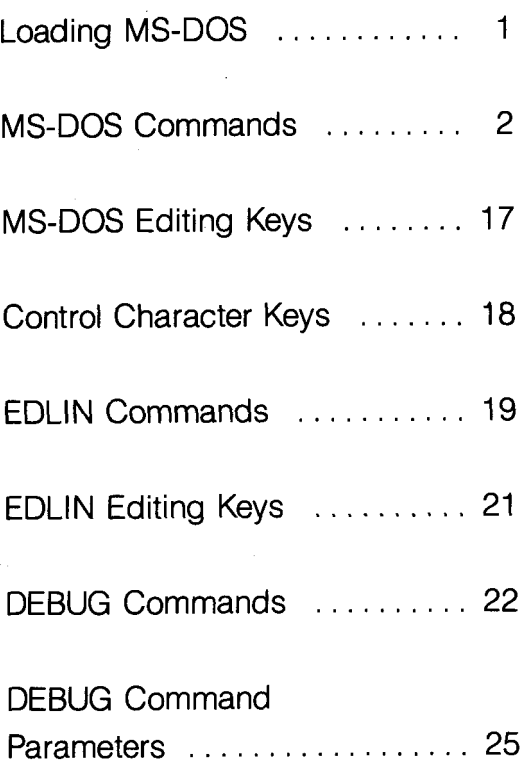

### **LOADING MS-DOS**

- <span id="page-4-0"></span>1. Turn on your Tandy 3000.
- 2. If you wish to boot from floppy diskette, insert the MS-DOS System Diskette into Drive A and close the drive latch or door. If you have initialized Hard Drive C as a system disk, and you do not insert a floppy system diskette in Drive **A,** MS-DOS boots from Drive C.
- 3. The date prompt appears. If you wish to enter a new date, type it in the mm-dd-yyyy format. To leave the date as it is, press **ENTER**]. An example of the date format is 06-07-1985 for June 7, 1985.
- 4. You also have the option of changing the time. When the prompt appears, either type the time in the 24-hour format, hh:mm:ss.cc, or press [ENTER] to leave the time as it is. An example of the time format is 14:30 for 2:30 p.m.

MS-DOS displays the system prompt:

A>

*C>*  if you used a floppy system diskette to boot, or

if you booted with your system on hard disk.

# **MS-DOS COMMANDS**

<span id="page-5-0"></span>Notation:

UPPER CASE indicates keywords (material that you must type)

*lower-case italics* represent words, letters, characters, or values that you supply

[] (square brackets) indicate optional parameters

. . , (ellipsis) indicates that you may repeat a parameter as many times as you want

#### **ASSIGN** *[drivel* = *drive2.* . . *]*

*(Hard disk only; external)* Reassigns drive letters. Causes requests for one drive to be routed *to*  another drive.

*drivel* is the drive letter you wish to reassign. *drive2* is the drive letter to be given *drive 1.* 

ASSIGN  $A = C$   $B = C$ 

#### **ATTRlB** *[set] [drive:] pathname*

(External) Sets or resets the read-only attribute of a file or displays the attributes of a file.

*set* is either  $+ R$  or  $- R$ .  $+ R$  turns read only ON. - R turns read only OFF.

*drive* and *pathmame* are the path (drive, directory and filename) to the target file.

ATTRIB + R myfile.txt  $ATTRIB \rightarrow \star$ 

**BACKUP** *drivel [pathnarnei] drive2 [pathnafne2l*   $I/SI$   $I/MI$   $I/AI$   $I/PI$   $I/D$ : date $I$   $I/T$ : time $I/I$ : filename $I$ [/D:mm/dd/yy]

*(Hard disk only;* external) Copies one or more files from a hard disk to floppy diskettes.

pathname7 the hard disk file to backup.

pathname2 specifies the floppy diskette file to receive the backup.

*drive7* the hard disk drive from which to backup.

*drive2* specifies the floppy disk drive to receive the backup.

- *IS*  copies all files in the specified directory and all directories below it.
- /M copies only files that have been modified since the last backup.
- /A adds the files to the diskette already in the specified drive, rather than prompting you to insert a new diskette.
- /P specifies data is to be saved in "packed" format.
- /D:mm/dd/vv copies only those files created on or after the specified date.
- *TT* backs up only files modified at or after the specified time.
- /L creates a backup log entry. BACKUP C:STORE \sales.dat A:/P

#### **BREAK** [ON | OFF]

 $(Internal)$  Turns the  $[CTR]$   $[C]$  check on or off. Displays the current  $\boxed{\text{CTR}}$   $\boxed{C}$  setting if you omit ON and OFF.

BREAK OFF

#### **CHDIR** *[pathname]*

**CD** [pathname]

(Internal) Changes the current or home directory of the specified drive to the directory specified by pathname. Displays the pathname of your current directory if you omit *pathname* 

pathname specifies the directory to which you wish to change.

CHDlR \BIN\USER CHDlR B:\USER

**CHKDSK** *[drive] [/F] [/VI* [ *>pathname]* 

*(External)* Checks the directory of the MS-DOS disk in the current, or specified *drive,* for errors

- */F* fixes errors (if possible) and updates disk (Do not specify a *pathname.)*
- *N* displays messages and error details while CHKDSK is running.

*pathname* specifies the file to which CHKDSK is to redirect its output. (Do not use /F.) CHKDSK B:\USER\TOM\errors

**CLS** 

*(Internal)* Clears the screen.

CLS

**COPY** *source pathname [target pathname]* [/A] [/E] *[NI* 

*(Internal)* Copies one or more files to the same directory as the *source* (giving them different filenames) or to another directory (giving them the same or different filenames). To leave the filename the same, omit the filename from the *target pathname.* If you omit /A and /B, /B is used.

- /A source file: treats the file as an ASCII file (text or data file). target file: adds an EOF character to the end of the file.
- source file: treats the file as a binary file (program file). target file: does not add an EOF character to the end of the file. /B
- verifies the sectors written to disk *N*

COPY memos.txt /A B:corr.txt

**COPY** *target pathname* + *source pathname 1* [ + *source pathname2.* . . ] [/A] [/B] *[N]* 

*(infernal)* Adds one or more files to the end of another existing file. If you omit /A and /E, /A is used.

- /A source file: treats the file as an ASCII file (text or data file). target file: adds an EOF charcter to the end of the file.
- source file: treats the file as a binary file (program file). target file: does not add an EOF character to the end of the file. /B
- verifies the sectors written to disk *N*  COPY B:read.dat + write.dat + print.dat

<span id="page-8-0"></span>**COPY** *source pafhnamel* [ + *source pathname2*  . . . ] *target parhname* **[/A]** [/E] *[N]* 

*(Internal)* Combines any number of source files into a new target file. If you omit /A and /E, **/A** is used.

- **/A** source file: treats the file as an ASCII file (text or data file). target file: adds an EOF character to the end of the file.
- source file: treats the file as a binary file (program file). target file: does not add an EOF character to the end of the file. IB
- verifies the sectors written to disk. *N*

COPY B:memos.txt + 6:letters.txt B:corr.txt

#### **ClTY** *device*

*(hternar)* Changes the I/O device to the *device*  specified.

*device* can be:

AUX specifies RS232 port Number 1.

COM1, COM2 specifies RS232 Port 1 and 2.

CON specifies the console.

CTTY *Aux* 

#### **DATE** [ *mm/dd/yy]*

*(Infernal)* Enters or changes the system date, or displays the current date.

*mrn/dd/yy* specifies the month, day, and year to set as the date.

DATE 11/15/84

#### **DEL**

See ERASE.

#### **DIR** *[pathname] [/PI [Nv]*

*(Infernal)* Displays information about: (1) files in the current directory, or (2) files in the directory specified by *pathname,* or (3) the one file specified by *pathname.* 

/P selects "page" mode.

*Nv* selects a wide display.

DIR B: DIR \USER\\*.bat /P

**DISKCOMP** *[drive 1 :]* [ *drive2:I [/sides][/sectors]* 

*(External)* Compares the contents of two diskettes.

*drivel* is the drive containing the source diskette.

*drive2* is the drive containing the target diskette.

- *sides* can be 1 for a single-sided diskette or 2 for a double-sided diskette.
- *sectors* if specified, can only be 8, to compare eight sectors of each track. The default for *sectors* automatically adjusts to either 9 or 15, according to the format of the two diskettes.

DISKCOMP A: B:

#### **DISKCOPY** *[source drive] [target drive]*

*(External)* Copies the contents of the diskette in the *source drive* to the diskette in the *target drive.*  The target diskette must be of the same density type as the source diskette.

DISKCOPY DISKCOPY A: B:

#### **DISKTYPE** *[drive]*

*(External)* Displays information on the size and capacity of the specified drive.

*drive* is the disk drive for which you wish to determine the type.

DISKTYPE A:

#### **ECHO** *[ON/OFFImessage]*

*(Internal)* Turns the batch ECHO feature on or off; displays a message; displays the current setting of ECHO if you omit all parameters.

ECHO *OFF* ECHO Insert disk.

#### **ERASE** *[pathname]*

**DEL** *[pathname]* 

*(Internal)* Erases one or more files from the current directory or the directory specified by *pathname.* Omitting the filename erases all files in the specified or current directory.

ERASE \BIN\USER\MARY\text.txt

**EXE2BIN** source pathname [target pathname]

*(External)* Converts an *.exe* file to *.corn* file format.

*source pathname* specifies the *.exe* file. *target pathname* specifies a file to receive the converted program file.

EXE2BIN testfile.exe B:

**EXIT** 

(Internal) Exits the command processor and returns to a previous level, if *one* exists. EXIT

**FC** [/number] [/B] [/W] [/C] pathname1 pathname2 [> target pathname]

(External) Compares the contents of two files, pathname1 and pathname2, and sends the output to the screen or to the file specified by target pathname.

- /B forces a binary comparison of the files.
- number specifies the number of lines that must match for the file to be considered as matching after FC finds a difference. Number can be  $1-9$ ; default = 3); use in source file comparisons only.
- *Ml* compresses tabs and spaces; use in source file comparisons only.
- /C interprets all letters in the file as upper case; use in source file comparisons only.

FC /B test1 .src test2.src >test3.src

#### **FDlSK**

(External) Creates, changes, deletes, or displays hard disk partitions.

FDISK

**FIND**  $[N]$   $[/C]$   $[/N]$  "string"  $[patname \dots]$ 

(External) Searches for the specified string of text in one or more files, specified by *pathname(s).* 

Searches for *string* among the lines on the current screen display if you omit pathname.

- *N* displays all lines that do not contain the string.
- /C displays only the number of lines in each file that contain the string.
- /N displays each line's relative line number in the file; do not use with /C.

FIND /N "mispell" **'.txt** 

**FOR** %f IN *(set)* DO *command* %f (regular command)

**FOR** %%f IN *(set)* DO *command* %%f (batch file command)

*(Intermi)* Executes the specified *command* for each item in the *set.* 

*set* is a list of items separated by spaces, or one wildcard item.

FOR %f IN (taxfile autofile homefile) DO DEL % f

**FORMAT**  $[drive]$   $[/S]$   $[/V]$   $[/1]$   $[/4]$   $[/8]$ 

*(Floppy disk only; external)* Prepares the blank floppy disk in the specified *drive* for use

- drive is the drive containing the diskette to be formatted
- /S copies the system files to the disk
- *N*  prompts for a volume label
- $/1$ formats single-sized diskettes, otherwise MS-DOS formats double-sided
- /4 formats a double-sided standard diskette in a high-capacity drive
- 18 formats 8 sectors-per-track, otherwise MS-DOS formats 9 sectors-per-track.

FORMAT FORMAT B: /S /V

#### **GOTO** *Iabei*

(*Internal*) is used in a batch file to transfer execution to the line following the line that contains *Iabei* 

*label* is a character string.

G

REM looping . . . GOTO G

#### **GRAFTABL**

*(externai)*  Loads character definitions for ASCII characters 128-255

**GRAFTABL** 

#### **GRAPHICS** *ptype* [/R] [/B] [/CR] [/LF]

*(fxternai)*  Reproduces a graphics screen in color (on the Tandy CGP-220 printer) or in shades of grey on other printers

ptype is the printer type (CGP-220, STANDARD, PCMODE, TMODE, or DMP110).

- /R prints black as black and white as white
- /B prints the background color on the CGP-220
- /CR causes GRAPHICS to execute a caniage return.
- /LF causes GRAPHICS to send only a line feed as the end-of-line character GRAPHICS STANDARD /R

*[SHIFI]* IPRTSCI

#### **HFORMAT** *[drive] [/SI [N] [/B]*

(Hard disk only: external) Prepares a hard disk for use.

drive can be C: or greater.

- /S copies the system files to the disk.
- $N$  prompts for a volume label.
- /B causes HFORMAT to issue prompts before locking out flawed sectors.

HFORMAT *IS* HFORMAT D: *N* 

#### **IF** [NOT] condition command

(Internal) Allows conditional execution of commands in batch file processing.

NOT executes the *command* only when the condition is false.

#### conditions are:

ERRORLEVEL number executes the command only if the program previously executed by COMMAND has an exit code of number or higher.

string  $1 =$  = string  $2$  executes the command only if string1 and string2 are identical after parameter substitution.

EXIST filename executes the command only if the file specified by *filename* exists.

command **is** the command to execute if condition is met.

IF EXIST all.lst GOT0 G

#### **HSECT** [drive:]

(External) Formats tract and sector information on a hard disk.

drive is the drive to format (C or D)

HSECT C:

**JOIN** *drive*: *pathname* /D

*(External)* Formats tract and sector information on a hard disk

*drive*: is the drive to be joined.

*pathname* is the path (including the drive) to which *drive*: is joined.

/D turns off the effects of a previous JOIN commmand

JOIN D: C: \MEMOS

#### *KEYBxx*

*(External)* Replaces the current keyboard BIOS with an international layout.

- *xx* can be UK, GR, or FR for The United Kingdom, Germany or France
- /US converts character scan codes to US scan codes.

KEYBGR KEYBUK /US

#### *LABEL [drive] [/abed*

*(External)* Lets you create, change or delete a volume label.

*drive* is the drivename of the disk you wish to modify.

*/&e/* is the new volume label.

LABEL A:MYDISK

#### **LF**

Suppress line feeds after a carriage return in printer output.

LF

#### *MKDlR pathname*

*MD pathname* 

(*Internal*) Makes a new directory.

*pafhname* tells MS-DOS under which directory to create the new directory and specifies the name to give it

MKDIR \USER MD B:\LETTERS

#### *MODE [video] [characters]*

*(External)* Sets video mode and characters-perline

*video* can be BW (black and white), CO (color), or MONO (changes to the monochrome adapter with 88 columns and 25 rows)

*characters* can be 40 or 88

MODE MONO

#### **MODE** [characters] *[shift]* [TI

(External) Shifts the video screen left or right. characters is the desired character width (40 or 80).

*shift* can be R (right) or L (left).

Using T produces a video test screen for evaluating the shift.

MODE 80 L T

#### **MODE** LPTnumber :[characters] [/type] [.PI

(External) Sets characters-per-line for printer (LPT) number number.

/type can be /DMP (dot matrix) or /PC (PC compatible). The default for type is /DMP.

number can be 1, 2, or 3.

characters can be 80 or 132.

P means the driver continuously retries to output on tirneouts.

MODE LPT1: 80 /DMP P

**MODE** LPTnumber : = COMserial

(External) Redirects printer output from the specified parallel printer port (number) to the specified RS232 channel (serial).

number can be 1, 2, or 3 for you computer's 3 parallel ports.

serial can be 1 or 2. Initialize the selected RS232 channel using MODE COMnumber before redirecting printer output.

 $MODE$  LPT $1: = COM1$ 

#### **MODE** LPTnumber: timeout

(External) Sets the timeout delay for printer (LPT) number number.

number can be 1, 2, or 3 for your computer's 3 parallel ports.

timeout can be LONG (2 minutes) or SHORT (45 seconds).

MODE LPT1: LONG

**MODE** printer

Sets printer type.

printer can be DMP (dot matrix), DWP (daisy wheel), or NL (reset).

MODE DMP

#### **MODE** linefeed

Sets printer linefeeds off or on. linefeed can be LEOFF or LEON.

#### *MODE trans*

*(External)* Sets MS-DOS to properly translate video characters for Tandy printers during screen print procedures.

*trans* can be:

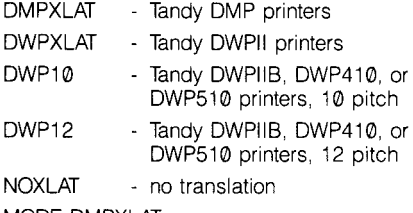

MODE DMPXLAT

*MODE COMnumber [baud]* [parity] [databits]

[stopbits] [P]

*(External)* Sets RS232 communication parameters.

*number* is the RS232 port, either 1 or 2.

*baud* can be 1 10, 150, 300, 600, 1200, 2400, 4800, 9600 or 1200175.

*parity* can be N (no parity), 0 (odd parity), or E (even parity).

databits can be either 7 or 8 databits.

*stopbits* can be either 1 or 2 stopbits

P sets the specified serial port for continuous timeout retries.

MODE COM1:1200 N 8 1 P

#### *MORE*

*(External)* Reads from standard input and displays one screen of information at a time, with the message -MORE- at the bottom.

TYPE B:acctspay.dat | MORE

*PATH [pathname[;pathname]* . . . ]

*(Internal)* Sets a command path, which tells MS-DOS the directories or drives in which to search for external commands. Displays the current path setting if you omit *pathname.* 

*pathname* specifies a directory or an entire drive. PATH \BIN\USER\JOE

#### *PAUSE [comment]*

*(Internal)* Suspends execution of the batch file.

*comment* is a message to be displayed when the file pauses.

PAUSE Insert disk

**PRINT** [drive] [pathname] [/D:device] [/B: size] [/U: value] [/M: value] [/S: value] [/Q: value] [/T] [/C] [/PI

(External) Prints text files as a background task.

drive is the drive that contains the file to print.

pathname is the path to the file you wish to print.

/D:device specifies the print device.

/B:size sets the size of the internal buffer.

- /U: value specifies the clock ticks that PRINT waits until the printer is available.
- /M: value specifies the clock ticks PRINT can have to print a file.
- /S: value specifies the time slice value.
- /Q:value selects the number of files allowed in the print queue.

/T deletes all files in the print queue.

- /C turns on the cancel mode.
- /P turns on the print mode.

PRINT /r PRINT temp1 .tst /C temp2.tst /P temp3.tst

#### **PROMPT** *[prompt-texfl*

(Infernal) Changes the system prompt to *prompttext.* Sets the prompt to the current drive specification if you omit *prompt-text* 

*prompt-text* is a string of characters to set as the prompt. PROMPT \$n\$a

## **RECOVER** [drive] [pathname]

(External) Recovers a file that contains bad sectors or recovers all files on a disk that contains bad sectors in its directory.

pathname specifies the file to recover.

drive specifies the disk to recover.

RECOVER oldbook.txt RECOVER B:

#### **REM** [remark]

(Internal) Includes the specified remark in a batch file.

REM This file is called billfile.bat.

#### **REN** *pathname* filename

(Internal) Changes the name of the file specified **by** pathname *to* filename.

REN B:\USER\gll.dat gl2.dat

**RESTORE** drive1 [drive2] [pathname] [/S] [/P]

 $[7B:date]$   $[7A:date]$   $[7E:time]$   $[7E:time]$   $[7M]$   $[7N]$ (External) Restores files previously backed up from hard disk to floppy diskette.

drive t is the drive containing the backed up files.

drive2 is the hard drive to receive the files

pathname is a file or directory to restore.

- /S restores a directory and all its subdirectories.
- /P prompts for permission to restore hidden or read-only files.
- /B only restores files modified on or before date.
- /A only restores files modified on or after date.
- /E only restores files modified on or before time.
- /L only restores files modified on or after time.
- /M only restores files modified since the last backup
- /N only restores files that do not exist on the destination disk.

RESTORE A: C: MYDlR /S

#### **RMDlR** pathname

**RD** pathname

(*Internal*) Removes the subdirectory specified by pathname from the specified disk.

RMDIR \BIN\USER\ JIM

#### **SELECT** country [[keyboard][/US]]

(External) Changes the current country code or creates an internationally configured backup MS-DOS diskette.

country is the country code you select.

keyboard specifies the keyboard layout (US, FR, UK. or GR.)

/US specifies US scan codes.

SELECT 033 /US

#### **SETUP**

(External) Initializes the system configuration. Answer the prompts for date, time, floppy disk drive capacity, hard disk type, system base memory, expansion memory, and primary video adapter type

#### **SET** *[[string* 71 = [ stringZl]

(Internal) Sets one string value in the environment equal to another string for later use in programs you have written. Defines system replaceable parameters.

*string7* is the string you wish to have replaced.

*string2* is the string to replace *string7.* 

SET drive = B: SET dirpath = C:/SALES

#### **SHARE** [/F: space] [/L: locks]

(External) Installs file sharing and locking.

- /F:space allocates file space for record filesharing information.
- /L:Iocks allocates the number of locks allowed. **SHARE**

#### **SHIFT**

(Internal) Shifts all parameters that replace the batch file parameters **%0** through **%9** down one place.

**SHIFT** 

#### **SORT**  $[/R]$   $[/ + n]$   $[$  **s** *input pathname*] [ > *output* pathname]

(External) Reads input from the keyboard or a file, sorts the data, and writes it to the display or to a file.

- *<input pathname* specifies the file to be sorted. If you omit this parameter, keyboard input is sorted.
- sorted information. If you omit this parameter, output is sent to the display. *>output* pathname specifies the file to receive the
- /R reverses the sort (sorts from Z to A).
- / + *n* begins the sort at Column *n.* If you omit this parameter, the sort begins at Column 1.

SORT /R<unsort.txt>sort.txt

#### **SUBST** [drive:] [pathname] [/D]

(External) Substitutes a string alias for a pathname.

- *drive:* is the drive for which you are supplying a substitute name.
- *pathname* is the substitute name a pathname. SUBST Z: B:\USR\FRED\forms

#### **SYS** *drive*

*(External)* Transfers the MS-DOS system files from the current disk to the disk in *drive* 

SYS B

#### **TIME** *[hh mm ss cc]*

*(Infernal)* Displays or sets the time

*hh mm ss cc* specifies the time to set If you omit the time, the current system time is displayed.

TIME 14 30

#### **TREE** *[dnve]* [/F]

*(External)* Displays all directories, subdirectories, and (optionally) all files on *a* diskette

*drive* is the drive containing the diskette to be examined

/F causes a display of all files in *all* levels of subdirectories

TREE B: /F

#### **TYPE** pathname

*(Infernal)* Displays the contents of the specified file

TYPE B carfile

#### **VER**

(Internal) Displays the number of the MS-DOS version that you are using

VER

#### **VERIFY** [ON OFF]

(Internal) Turns the verify switch on or off. (VERIFY ON verifies all disk writes ) Displays the current VERIFY setting if you omit ON and OFF

VERIFY OFF

#### **VOL** *[drive]*

*(Infernal)* Displays the volume label of the disk in the specified *dnve,* or of the disk in the current drive if you omit *drive* 

VOL B: VOL

# **MS-DOS EDITING KEYS**

<span id="page-20-0"></span>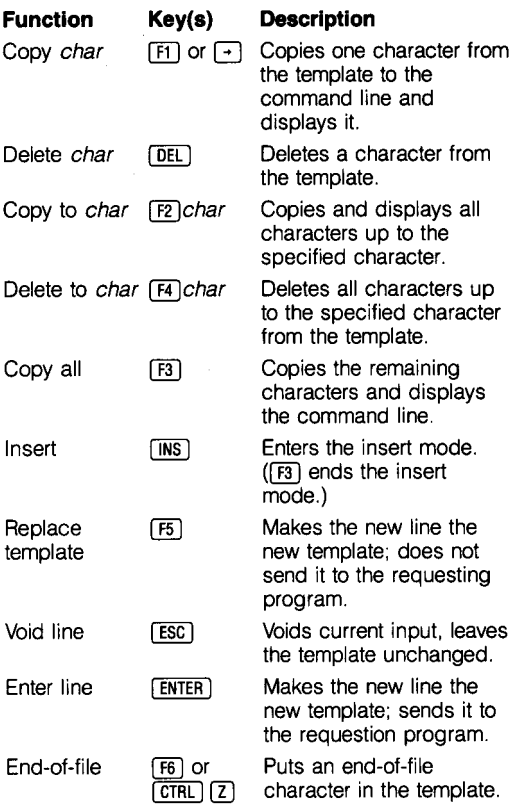

# <span id="page-21-0"></span>**CONTROL CHARACTER KEYS**

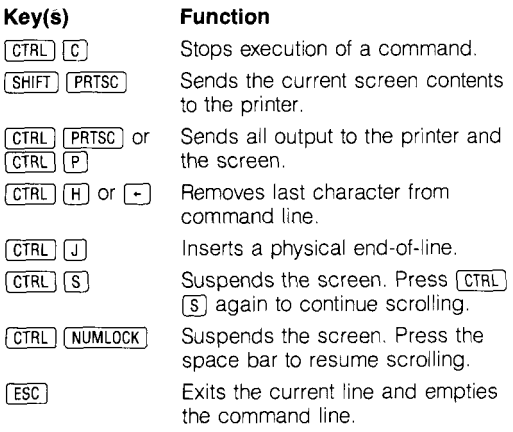

### **EDLIN COMMANDS**

#### <span id="page-22-0"></span>**Append Llnes**

#### *[number]A*

Adds the specified *number* of lines from disk to memory. If you omit *number,* EDLIN appends lines until available memory is 75% full.

1 *OOA* 

#### **Copy Lines**

*[line 71* [, *line4, line3* [ , *count]C* 

Copies all lines in the range *line1* to *line2*, placing them immediately ahead of *line3* for the number of times specified by *count.* 

3,9,12C ,20,35C

#### **Delete Lines**

*[line* **7][,** *line4* D

Deletes all lines in the range *line1* to *line2*. Deletes the current line if you omit *line1* and *line2.* 

5,25D 4D ,4D

#### **Edit Line**

*[line]* 

Displays the specified *line* for editing

4

#### **End Edit**

E

Ends the EDLIN program and saves the edited file.

E

#### **insert**

*[line]* I

Inserts lines of text immediately before the specified *line;* enters lines into a new file.

 $31 \t\t\t 1 \t\t \#1$ 

#### **List**

*[line* **7][,** *line4* L

Displays all lines in the range *line7* to *line2*  2,5L . ,26L

#### **Move Lines**

*[linel][iine2],line3M* 

Moves all lines in the range *line1* to *line2* to the line immediatley preceding *line3.* 

23,30,100M

#### **Page**

*[line 11* [ , *line21* P

Pages through a file 23 lines at a time or lists the specified block of lines.

10,15P 20P

#### **Quit**

 $\Omega$ 

Quits the editing session without saving the file. *Q* 

#### **Replace String**

*[line 71* [ , *line21 [?I* R *string* **7** *[CTRL) [TI string2* 

Replaces all occurrences of *string1* with *string2,*  in the lines between *line7* and *line2* 

? prompts before each modification.

2,7?Rand *[CTRL] IT]* 

#### **Search Text**

[ */ine1][,line2][?]Sstring* 

Searches all lines in the range *line1* to *line2* for each occurrence of the text *string.* 

? prompts at each occurrence of *string.* 

1 ,10Sand

#### **Transfer Lines**

[ *line]T[ drive] filename* 

Inserts the contents of the file specified by *filename* into the file being edited, just ahead of the specified *line* or current line.

10 TB:myfile

#### **Write Lines**

*[number]* W

Writes a specified *number* of edited lines from memory to disk, beginning with Line 1. If you omit *number,* EDLIN writes lines until 25% of memory is freed.

1 OOw

# **EDLIN EDITING KEYS**

<span id="page-24-0"></span>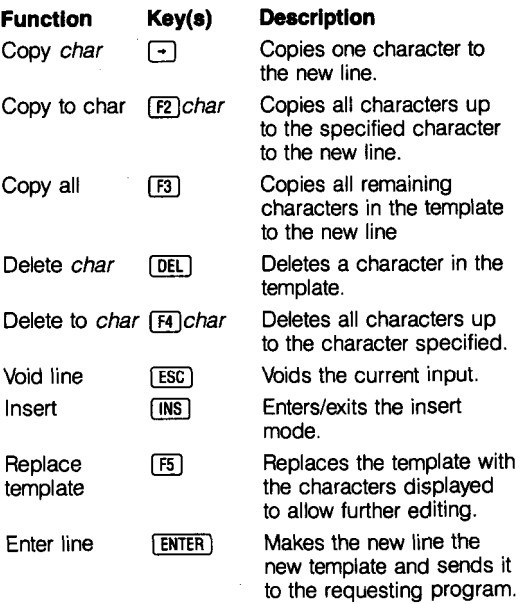

The period (.) can be used to indicate the current line.

The pound (#) symbol can be used to indicate the end of a program.

The addition symbol  $(+)$  can be used to reference lines *after* the current line.

The subtraction  $(-)$  symbol can be used to reference lines before the current line.

# **DEBUG COMMANDS**

#### <span id="page-25-0"></span>**Assemble**

A [address]

Assembles statements directly into memory.

address is the starting address at which the instructions are to be assembled in memory.

A CS:0100

#### **Compare**

C range address

Compares the portion of memory specified by the range to a portion of the same size beginning at the specified *address*, and displays any differences.

C 100,1FF 300 C 100L100 300

#### **Dump**

D [address]

D [*range*]

Displays the contents of the specified address or range in memory.

D CS:100 109

#### **Enter**

E address [list]

Enters byte values into memory at the specified address; replaces the contents of memory beginning at address with the list of values.

E DS:100 45 A1 "abc" 0F E CS:1004

#### **Fill**

F range list

Fills the memory locations in the specified range with the values in the list.

F 04BA:100 L 100 42 45 52 54 41

#### **Go**

*G[* = address71 [address2. . .]

Executes the program currently in memory, beginning at *address1* and stopping at each breakpoint (specified by the optional addresses).

G CS:7550

#### **Hex**

H *value7 value2*  Displays the results of *value7* + *value2* and value1 - value2 (hexadecimal arithmetic). H 19F 10A

#### **Input**

I *portaddress* 

Inputs and displays one byte from the specified port.

I2F8

#### **Load**

L *[address* [ *drive sector sectorcount]]* 

Loads a file from the *drive* into memory, beginning at the specified *address;* loads absolute sectors from the *drive,* beginning at *sector* and continuing until *sectorcount* number of sectors have been loaded. *Drive* can be 0-3.

L 04BA:l00 2 OF 6D

#### **Move**

M *range address* 

Moves the block of memory specified by *range* to the location beginning at *address.* 

M CS:l00 1100 CS:500

#### **Name**

N *filespec* **7** [ *filespec2* . . *.]* 

Sets the filespec for Load and Write commands. All subsequent Load and Write commands will use *filespec.* Also establishes filespec parameters for the file being debugged.

N file1 exe N file2 dat file3.dat

#### **output**

*0 portaddress byte* 

Sends the value of *byte* to the specified *portaddress.* 

*0 2F8 4F* 

#### **Proceed**

P [ = *address] [value]* 

Executes instructions and displays register contents, flags, and the next instruction.

*address* is where proceed is to begin execution.

*value* is the number of instructions to execute.

 $P = 011A 10$ 

#### **Quit**

 $\Omega$ 

Ends the DEBUG program without saving the file.  $\Omega$ 

#### **Register**

R [ *registername]* 

Displays the contents of all registers and flags; displays a single register and lets you change the contents; displays the flags and lets you change the settings.

R RAX RF

#### **Search**

*S range list* 

Searches the locations in *range* for the *list* of bytes.

S CS:100 110 41

#### **Trace**

T[ = *address] [value]* 

Executes one or more instructions (indicated by *value),* beginning at *address,* and displays the register contents, flags, and the next instruction after each instruction executes.

 $T = 011A10$ 

#### **Unassemble**

U *[address]* 

U *[range]* 

Disassembles instructions, beginning at *address*  (or for the specified *range),* and displays their addresses, their hexadecimal values, and the source statements that correspond to them.

U 04BA: 100 L 10

#### **Write**

#### W *[address[ drive sector sectorcount]]*

Writess the data being debugged, starting at the *address,* to the disk file; writes absolute sectors to the specified *drive,* beginning at *sector* and continuing until *sectorcount* number of sectors have been written.

W CS:100 1 37 28

### **DEBUG COMMAND PARAMETERS**

<span id="page-28-0"></span>×

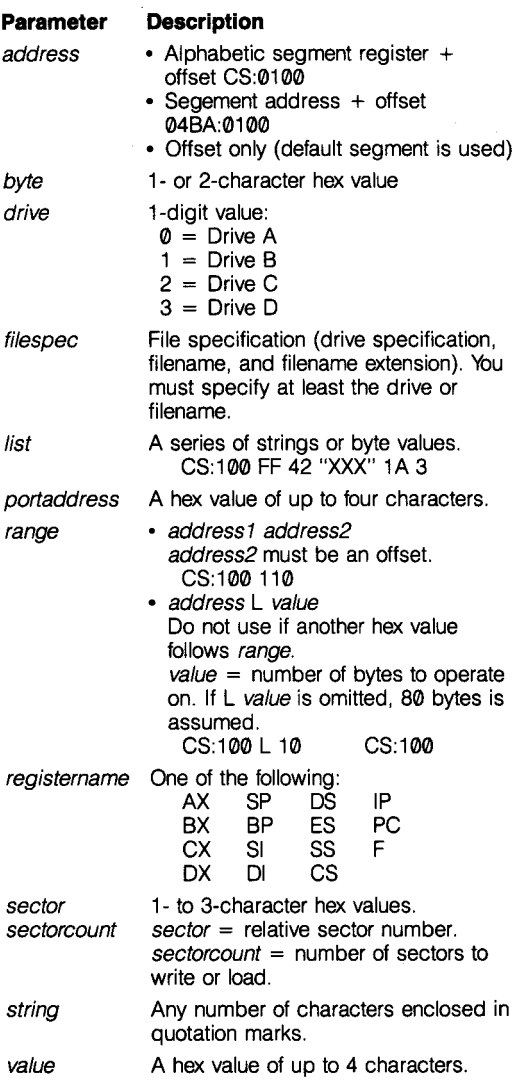

# **Notes:**

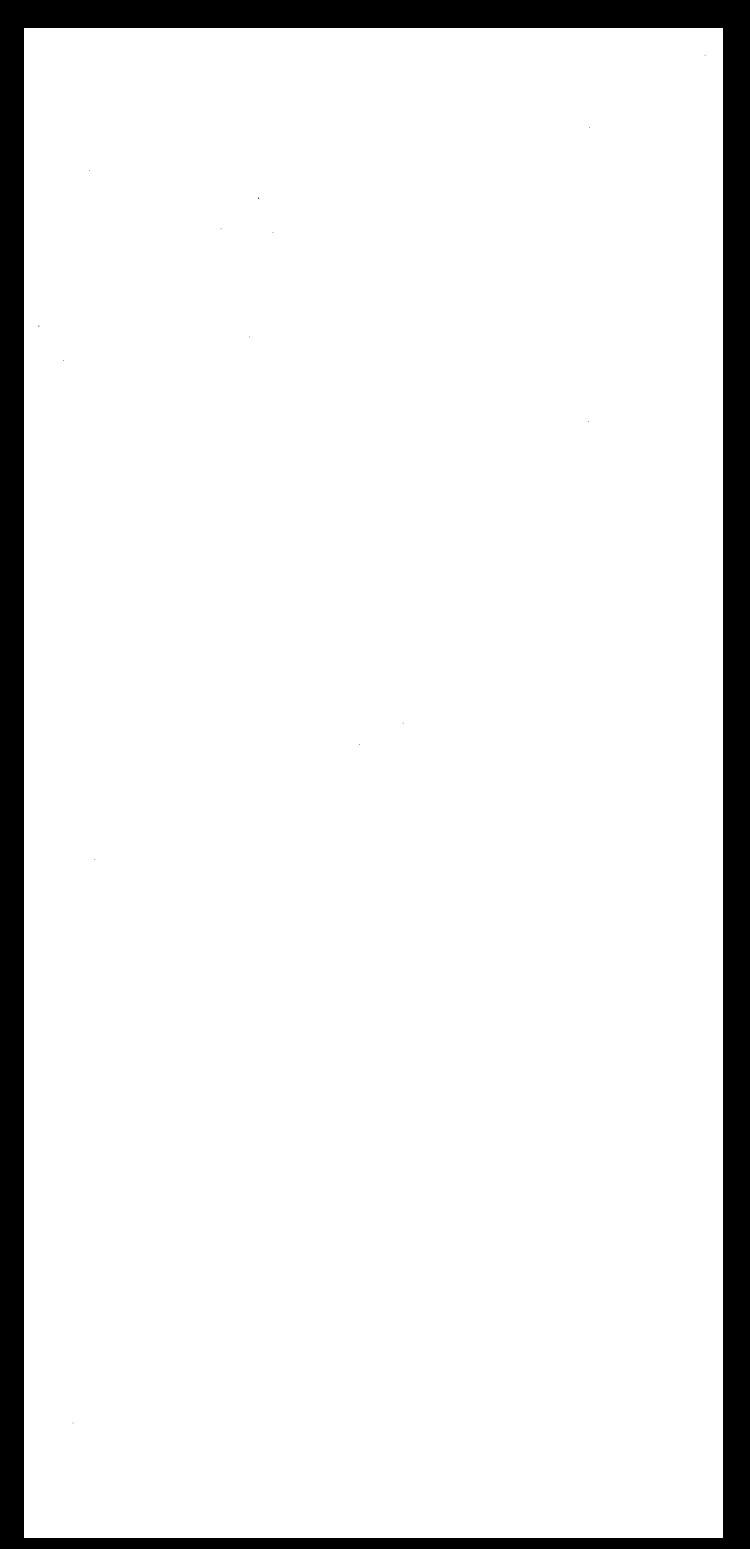

#### **RAM0 SHACK, A Division of Rndy Corporation**

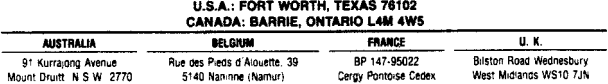